# **LIPAD**

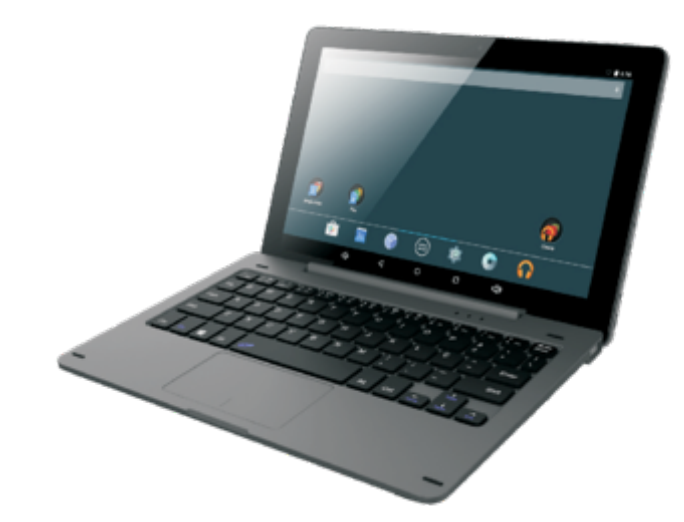

# **KLIPAD touchtablet**

**Technische assistentie/Garantie**

**Voor alle technische vragen over uw product. Voor functioneringsproblemen of storingen.**

**Neem contact op met onze technische assistentie:** 

**Site: www.klipad-support.fr**

**(Vragen/Handleidingen/Assistentie/lnformatie)**

# **E-mail: Support@kliverfrance.fr**

**Tel.: 01 64 02 97 61 (vanmaandagt/mvrijdag)**

leze handleiding en de hierop vermelde veiligheidsinstructies moeten bewaard worden.

le foto/logo's en applicaties die op de foto's van de tablets/schermen voorkomen, hebben geen contractwaarde, ze zijn afhankelijk van de ntwikkelingen en updates van het besturingssysteem.

KLIPAD

#### RSCHUWING: DIT PRODUCT IS GEEN SPEELGOED. TOEZICHT DOOR EEN VOLWASSENE DT AANBEVOLEN.

#### INGRIJKE VEILIGHEIDSMAATREGELEN

ecteer altiid deze elementaire veiligheidsmaatregelen wanneer u uw tablet gebruikt. Dit rkt het gevaar van brand, elektrocutie en letsel.

mijd blootstelling van het apparaat aan direct zonlicht en warmtebronnen.

scherm het voedingssnoer. Plaats voedingssnoeren zo dat ze niet kunnen worden verpletterd kneld raken door voorwerpen die erop of ernaast worden geplaatst. Besteed bijzondere acht aan de plaats waar het snoer op het apparaat aangesloten wordt.

bruik uitsluitend de netadapter die bij het apparaat geleverd wordt. Het gebruik van een andere ngsadapter annuleert uw garantie.

wijder het deksel niet. Het apparaat bevat geen enkel element dat door de gebruiker vareerd kan worden.

het apparaat beschadigd wordt, moet het door de fabrikant, de klantenservice of een waardig gekwalificeerde persoon gerepareerd worden.

toet opletten dat kinderen jonger dan 36 maanden niet met het apparaat spelen.

deren ouder dan 3 jaar mogen dit product UITSLUITEND onder toezicht van de ouders iiken (volwassenen zijn verantwoordelijk voor de controle van de geraadpleegde sites en apps spelletjes die door de kinderen gebruikt worden).

gebruiker mag het product nooit demonteren.

: product mag niet gebruikt worden in een vochtige ruimte, in de regen, op het strand ...

it het product niet in een ongeventileerde ruimte.

apparaat niet demonteren, dit annuleert de garantie.

t hard op het scherm drukken.

elektrische aansluiting niet overbelasten.

apparaat ontkoppelen bij onweer of wanneer het langere tijd niet gebruikt wordt.

product niet gebruiken in de nabijheid van explosieve of brandbare stoffen.

t gebruiken in de nabijheid van sterke magnetische velden.

apparaat niet laten vallen, en beschermen tegen schokken.

t gebruiken in de nabijheid van medische apparatuur of een pacemaker.

#### et product gebruikt wordt met spelletjes-apps: WAARSCHUWING MET BETREKKING TOT EPSIE

h voordat u of uw kind een spelletje speelt op het apparaat.

nige personen kunnen epileptische aanvallen krijgen of het bewustzijn verliezen door bepaalde en knipperend licht en elementen die vaak in onze dagelijkse omgeving voorkomen. Deze inen stellen zich bloot aan aanvallen wanneer zijbepaalde televisiebeelden kijken of met alde videospelleties spelen. Deze fenomenen kunnen ook voorkomen wanneer de betreffende on geen medische geschiedenis heeft of nooit eerder een epileptische aanval heeft gehad. n u of een gezinslid eerder symptomen in verband met epilepsie heeft vertoond (aanval of stzijnsverlies bij 'lichtstimulatie'), moet u voor gebruik uw arts raadplegen. Wij raden ouders m hun kinderen aandachtig gade te slaan wanneer zij met videospelletjes spelen. Indien u of nd de volgende symptomen vertoont: duizelingen, gezichtsproblemen, kramp in de ogen of en, bewustzijnsverlies, oriëntatieproblemen, onwillekeurige bewegingen of stuiptrekkingen, u onmiddellijk ophouden met spelen en een arts raadplegen.

nene voorzorgsmaatregelen bij gebruik van een videospelletje.

i niet te dicht bij het scherm. Speel op de juiste afstand van het scherm van de tablet en zo ver et netsnoer toestaat.

uik videospelletjes bij voorkeur op een scherm met kleine afmetingen. Speel niet indien u moe of aan slaapgebrek lijdt.

teker u ervan dat u in een goed verlichte ruimte speelt.

zeer elk uur tien tot vijftien minuten tijdens het spelen.

RSCHUWING OM HET ELEKTROCUTIEGEVAAR TE BEPERKEN. HET DEKSEL NIET VIJDEREN. BEVAT GEEN ONDERDELEN DIE DOOR DE GEBRUIKER GEREPAREERD OF /ANGEN KUNNEN WORDEN. VERTROUW ELKE REPARATIE TOE AAN EEN *NALIFICEERD TECHNICUS.* 

RSCHUWING om brandgevaar en elektrocutiegevaar te beperken.

apparaat niet blootstellen aan regen of vochtigheid.

product niet blootstellen aan waterdruppels of spatten en geen voorwerp gevuld met vloeistof, een vaas, op het apparaat zetten.

roedingsaansluiting wordt gebruikt als ontkoppelingssysteem en moet altijd eenvoudig kbaar zijn.

het apparaat geheel te ontkoppelen, moet de stekker uit het stopcontact getrokken worden. ol vermogen kan langdurig luisteren naar de speler het gehoor van de gebruiker beschadigen. luisteren naar een muziekspeler op hoog vermogen kan het gehoor van de gebruiker hadigen en gehoorprobemen veroorzaken (doofheid, gonzen, oorsuizen) eze risico's te voorkomen, wordt aangeraden om het apparaat niet op vol vermogen te iken, en niet langer te gebruiken dan een uur per dag. ordopjes niet gebruiken wanneer u een voertuig bestuurt.

ruikstemperatuur: 5-40 °C

OP: vergrendeling van het scherm met een wachtwoord of schema

n u het wachtwoord vergeet of verliest (schema), zal dit niet door de garantie van het uct gedekt worden.

oorzorgsmaatregel kunt u als u deze functie gebruikt, het wachtwoord of schema ren en bewaren.

#### ntie:

LIVER-garantie geldt voor normaal gebruik van het product, zoals bepaald in het kader le gebruikershandleiding.

hadigingen door een externe oorzaak zijn van de garantie uitgesloten.

srantie is met name niet van toepassing wanneer het apparaat beschadigd is door een k of val, een verkeerde manoeuvre, een aansluiting die niet voldoet aan de in de leiding vermelde instructies, blikseminslag, overspanning, onvoldoende bescherming n warmte, vocht en vorst.

roduct is niet gegarandeerd tegen installatie van niet door Google goedgekeurde assingen of software die het product zouden kunnen beschadigen.

# **(BINDINGSPROBLEMEN WIFI**

troleer dat u verbinding maakt met de wifi van uw modem en niet met een openbare wifispot :eker u ervan dat de configuratie van uw woning het uw box mogelijk maakt om een srbinding te maken met uw ADSL-modem.

leker u ervan dat uw wifinetwerk niet 'verborgen' is. Indien dit het geval is, selecteert u 'Andere' erken' in de lijst met gevonden netwerken, en voert de parameters van uw wifinetwerk matig in.

JW ADSL-modem een wifi-koppelingsknop biedt (LIVEBOX/ORANGE), gebruikt u deze om het en te starten en de verbinding te maken.

teker u ervan dat uw uw code correct invoert, met hoofdletters en kleine letters.

beer verbinding te maken tussen uw box en uw modem met behulp van een Ethernetsnoer, om an te verzekeren dat uw internettoegang operationeel is.

# **; U ER NA MEERDERE POGINGEN NIET IN SLAAGT OM EEN IVERBINDING TE MAKEN:**

TKOPPEL UW BOX VAN HET NET EN SLUIT HEM WEER AAN CHT TOT ALLE CONTROLELAMPJES WEER BRANDEN EN DE PARAMETERS LECTEER 'OPSLAAN EN RESETTEN' LECTEER 'DE FABRIEKSINSTELLINGEN HERSTELLEN' UK OP 'DE TABLET RESETTEN' OBEER HIERNA OPNIEUW OM DE WIFIVERBINDING TE MAKEN

#### ES OM DE AUTONOMIE VAN DE BATTERIJ VAN UW TABLET TE VERLENGEN

rm: Dit is het onderdeel van uw tablet dat het meeste energie gebruikt. Laat de helderheid dus p het maximum staan, bovendien kan dit oncomfortabel zijn in het gebruik.

iden u ook aan om de modus 'automatische stand-by' in te stellen op een tamelijk korte periode er activiteit.

Als u uw tablet voortdurend op wifi aangesloten laat, gebruikt u onnodig veel energie. Wij raden<br>aan om deze functie uit te schakelen wanneer u hem niet gebruikt (foto's of film kijken<br>>rbeeld)

### stellingen worden u in de handleiding uitgelegd. ud van de doos:

et<br>idapter<br>noer/USB-adapter<br>illeiding

## nische kenmerken:

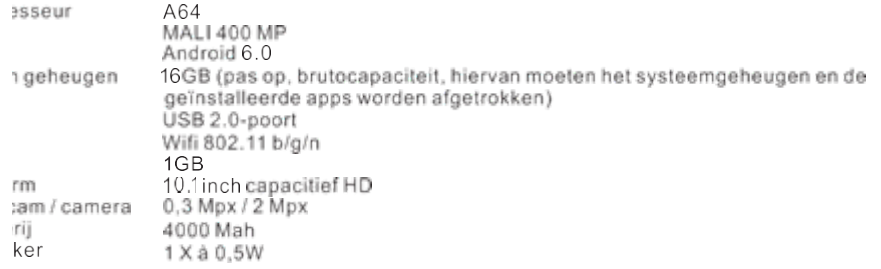

3 CHRIJVING VAN DE BUITENKANT EN TECHNISCHE KENMERKEN

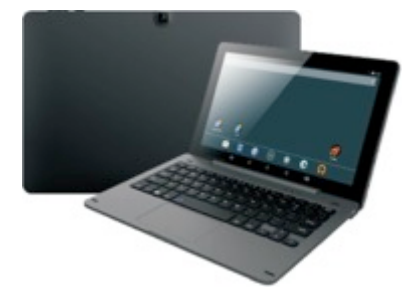

ieer het product is ingeschakeld, RAAKT U DE CIRKEL IN HET SCHERM AAN EN SCHUIFT<br>: NAAR RECHTS OM DE TABLETTE ONTGRENDELEN.

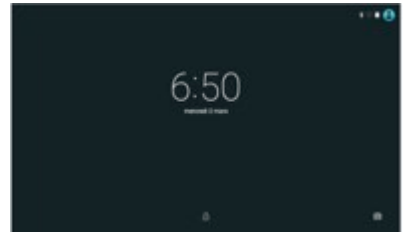

VERPLAATS DE CIRKEL NAAR HET OPEN SLOTJE

#### RUIK VAN DE VOEDINGSKNOP

hakelen: Druk op de aan/uitknop en houd deze 2 seconden lang ingedrukt. :hakelen: Druk op de aan/uitknop en houd deze 2 seconden lang ingedrukt  $\rightarrow$  tik op Power off

:hakelen)  $\rightarrow$  tik op OK.

#### **GEREN OVER HET AANRAAKSCHERM**

iet aanraakscherm navigeert u snel, eenvoudig en praktisch door alle apps. uik de volgende methode om het aanraakscherm met de vingertoppen te gebruiken:

ken: kort op een element op het scherm drukken en loslaten.

ken en vasthouden: druk op een element, houd dit ongeveer 2 seconden vast en laat los om een venster weer te geven.

le vingers glijden: raak het scherm aan en laat uw vinger over het scherm glijden, laat los. punten om in- of uit te zoomen: druk twee willekeurige punten in dezelfde of tegengestelde ng in en houd ze vast om ze in het bureaublad, de videoweergave, de fotoweergave enz. te glijden. Zo zoomt u in of uit op de interface.

n krassen ef indrukken te voorkomen, mag u geen voorwerpen op het aanraakscherm plaatsen.

#### RUIK VAN EEN MICRO-SD/TF-KAART (NIET MEEGELEVERD)

it apparaat ondersteunt een microSD-kaart van maximum 32 Gb.

s uw kaart in de hiervoor voorziene gleuf tot u hoort dat de microSD-kaart vastklikt. Dit betekent de kaart correct hebt geplaatst.

35

#### icroSD-kaart verwijderen

alle toepassingen en documenten die u op de kaart hebt geopend.

rwijder en plaats de U-schijf niet meerdere malen binnen korte tijd, dit kan de kaart hadigen.

j raden u aan om bekende kaartmerken te gebruiken, om incompatibiliteitsproblemen te comen.

#### **E BEGINNEN**

#### **Ipparaal laden**

*el wordt niet aangeraden om het apparaat tijdens het laden te gebruiken.* de netadapter aan op een stopcontact, sluit deze vervolgens op het apparaat aan om de batterij geheel te laden voor gebruik (geheel laden duurt ongeveer zes uur indien het apparaat is schakeld).

#### **Hel apparaal inschakelen**

kort op de voedingsknop.

#### **Configuratie van het wifinetwerk**

en de vele functies die wifi gebruiken, raden wij u aan om onmiddellijk uw wifinetwerk te<br>jureren. Druk op het pictogram PARAMETERS, de wificursor moet op JAstaan Selecteer uw box in de lijst, druk vervolgens op de toets (verbinden) en voer de veiligheidscode van ואג $i$ 

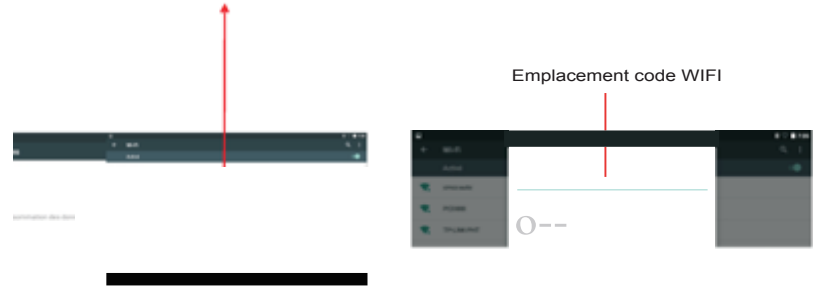

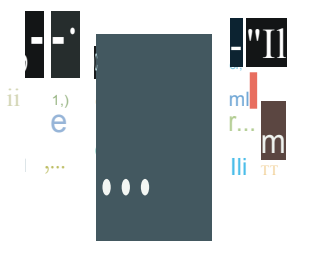

Bladeren van boven naar onder de SNELTOETSEN weergeven

Een keer drukken om een toepassing te starten<br>Lang drukken om een toepassing te verplaatsen

Van rechts naar links scrollen

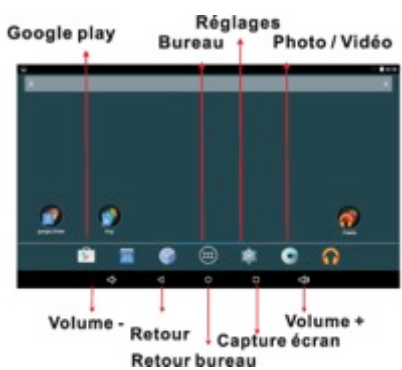

ik op het pictogram van een toepassing om de toepassing te starten. ik op de pictogrammen, houd vas! en laat ze vervolgens glijden om ze ergens anders op het m te plaatsen.

 $\frac{3}{3}$ 

ruk op de pictogrammen, houd vas! en laat ze glijden op  $\Omega$  am ze van het scherm Bureau te ijderen.

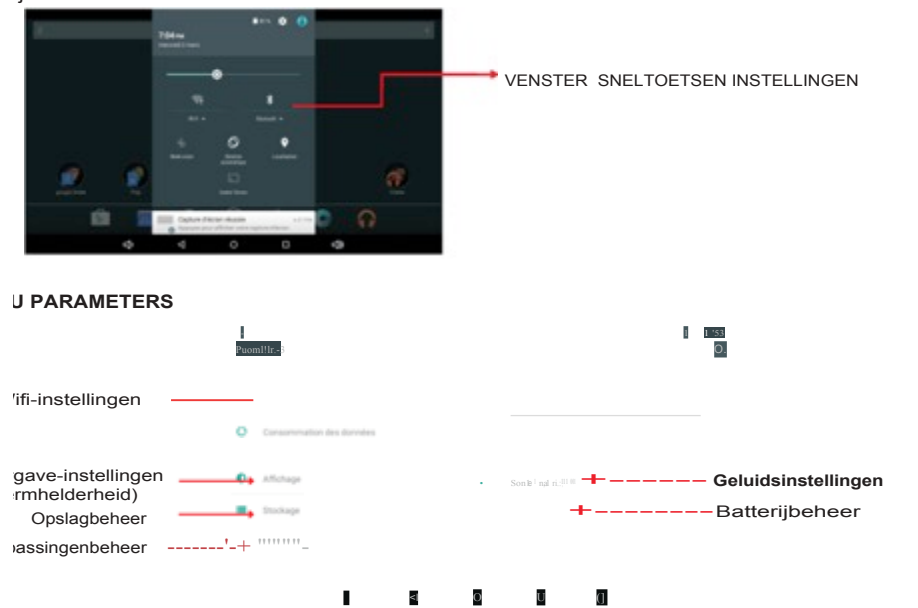

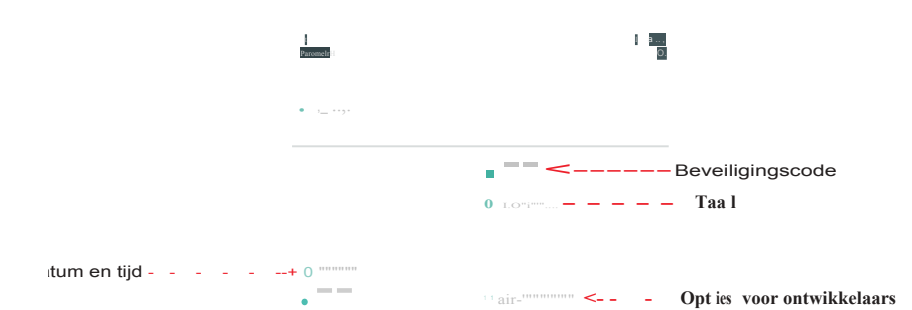

AANDERE TOEPASSINGEN TE DOWNLOADEN, MOET U DE TOEPASSING<br>YSTORE GEBRUIKEN (een account openen) \*\*

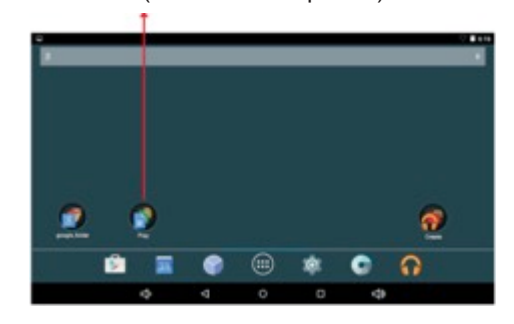

# **iTANDOPSLAG/-BEHEERG**

op het beheerspictogram om de bestandbeheerder weer te geven (intern geheugen, SD-kaart,<br>-geheugen), u ziet uw aanwezige bestanden.

## binding met pc

en het menu (parameters)

es het menu (optie voor ontwikkelaars)

lecteer vervolgens het menu USB debuggen

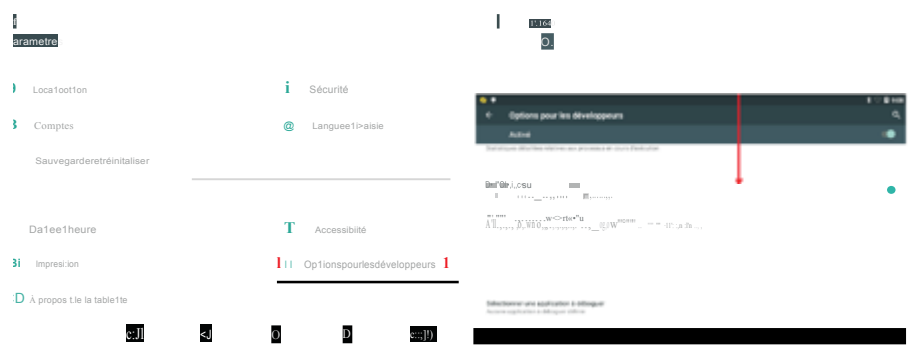

UIT VERVOLGENS DE TABLET AAN OP DE PC MET BEHULP VAN HET USB-SNOER ANNEER DE TABLET HERKEND WORDT, DRUKT U OP (HET USB-GEHEUGEN ACTIVEREN)

#### **Uw apparaat reinigen**

Behandel het scherm zorgvuldig. Om vingerafdrukken of stof van het scherm te verwijderen, raden aan am een zachte, niet schurende doek te gebruiken, bijvoorbeeld een doek voor een fotolens

aporteerd door: ER France Je Henri Spaak 0 Saint Thibault des Vignes krijk

**CLINGINFORMATIE** 

Hel symbool hiernaast geeft aan dat elektrische en elektronische apparatuur apart ingezameld wordt.

rische en elektronische producten kunnen stoffen bevatten die een negatieve invloed hebben t milieu en de gezondheid. Na gebruik mogen ze niet worden weggegooid met het oudelijke afval maar moeten naar een aparte inzamelplaats gebracht worden: vuilstort, igingen voor sociale en solidaire economie.

selectie beperkt de potentiële effecten op het milieu en de menselijke gezondheid van arlijke stoffen die deel kunnen uitmaken van bepaalde elektrische of elektronische apparaten. 1 actief deel: gooi uw apparaten niet weg met het huishoudelijke afval!

 $\frac{1}{\sqrt{2}}$ 

tourkosten komen ten laste van de gebruiker. Vervanging van materiaal of reparatie en ndkosten voor onze rekening